# STEWART<sup>\*</sup> **AUDIO**

## **DPA-220 Serie Schnellstart**

MediasPro Medientechnik GmbH https://www.mediaspro.de

> Version 1.0.1 4. Dezember 2023

## **Inhaltsverzeichnis**

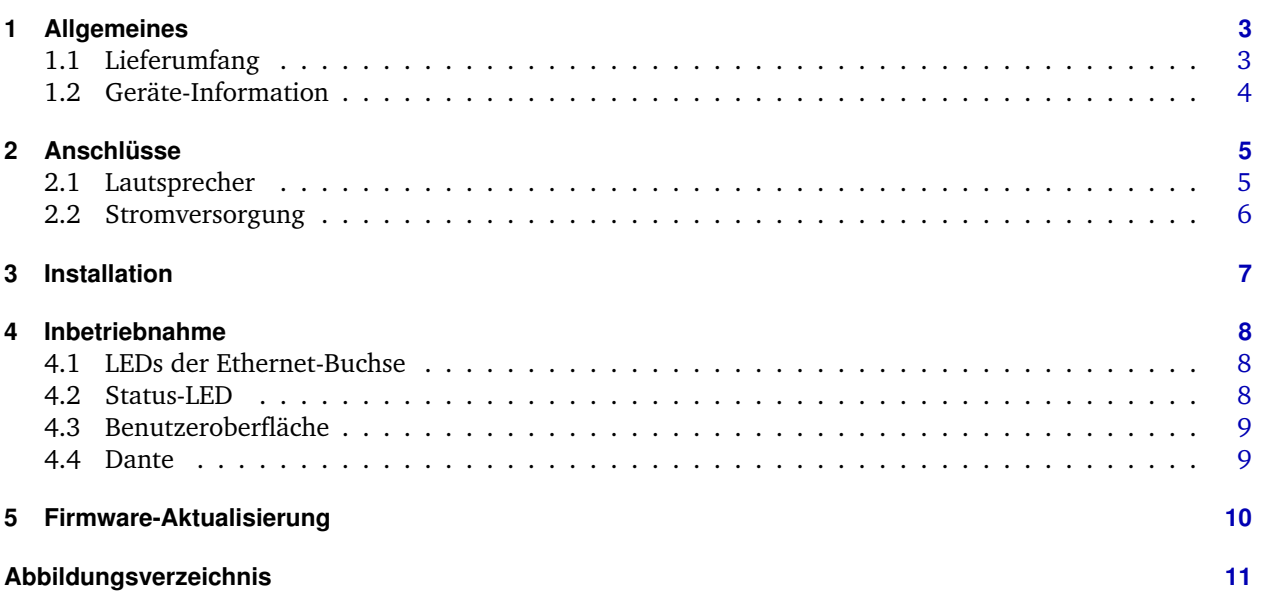

## <span id="page-2-0"></span>**1 Allgemeines**

Vielen Dank, dass Sie sich für Stewart Audio und die DPA-220 Produktreihe von Verstärkern für Ihr Projekt entschieden haben.

<span id="page-2-2"></span>Richten Sie den PowerCore™ DPA-220 im Handumdrehen ein und nehmen Sie ihn in Betrieb. Diese Anleitung hilft Ihnen dabei, Ihre Kabel anzuschließen, Ihr Passwort zurückzusetzen, Ihre Firmware zu aktualisieren und einiges mehr.

## <span id="page-2-1"></span>**1.1 Lieferumfang**

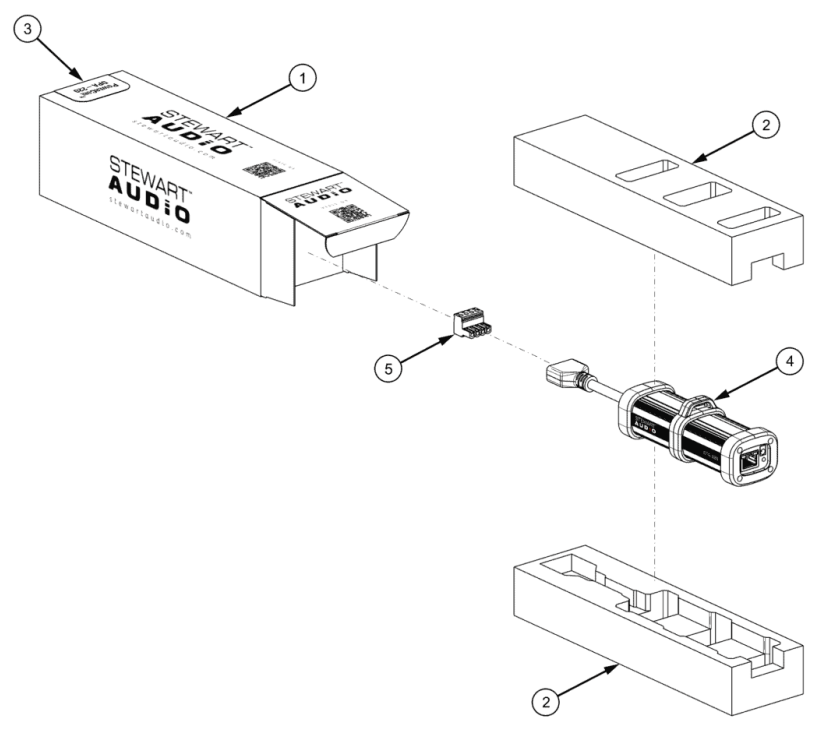

**Abbildung 1.1:** Lieferumfang

- 1. Karton
- 2. Schaumstoffeinlage
- 3. Geräte-Information
- 4. PowerCore™ DPA-220 Verstärker
- 5. 5mm Euro-Stecker, rechtwinklig (Molex 39520–0004)

## <span id="page-3-1"></span><span id="page-3-0"></span>**1.2 Geräte-Information**

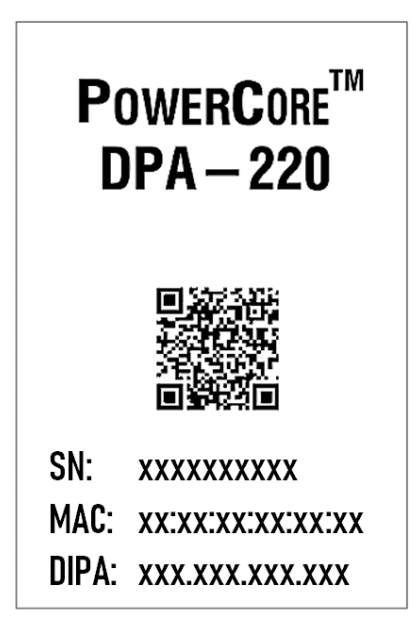

**Abbildung 1.2:** Geräte-Information

Das Etikett auf der Verpackung enthält 3 wichtige Informationen:

- SN: Seriennummer des DPA-220
- MAC: Die MAC-Adresse des DPA-220
- DIPA: Die Standard-IP-Adresse, die dem DPA-220 zugewiesen wurde (wenn sie nicht per DHCP zugewiesen wird)

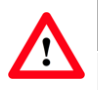

#### **Achtung**

Sie benötigen diese Informationen möglicherweise später, um auf den DPA-220 zuzugreifen, wenn Sie Ihr Passwort vergessen haben. Wir empfehlen Ihnen, ein Foto der Informationen auf dem Aufkleber zu machen oder eine Kopie für Ihre Unterlagen aufzubewahren, damit Sie später darauf zurückgreifen können.

## <span id="page-4-0"></span>**2 Anschlüsse**

<span id="page-4-2"></span>Es gibt die folgenden Anschlüsse:

- Ethernet-Buchse für Stromversorgung (PoE) und Daten über ein RJ45-Kabel (CAT5e oder besser)
- Buchse für den Anschluss eines optionalen Netzteils
- 4-polige Klemmleiste für 1–2 Lautsprecheranschlüsse

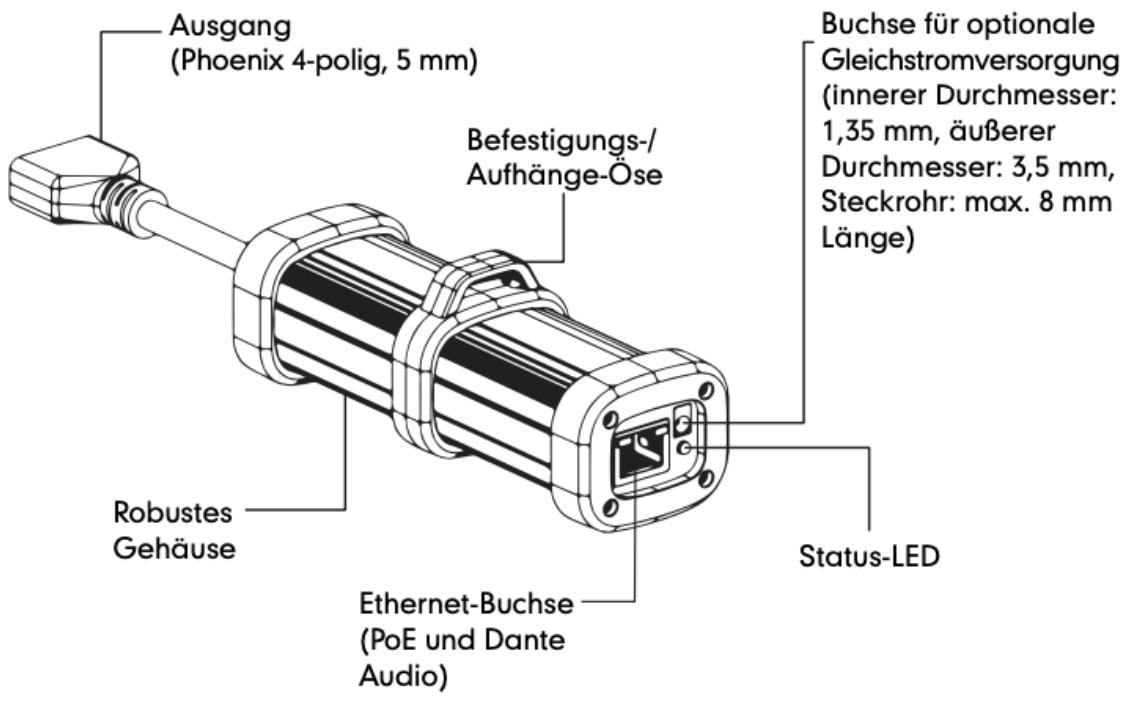

**Abbildung 2.1:** Anschlüsse

## <span id="page-4-1"></span>**2.1 Lautsprecher**

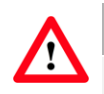

## **Achtung**

Beim Einschalten des DPA-220 müssen die Lautsprecher angeschlossen sein. Der Verstärker misst die Ausgangslast der Lautsprecher beim Hochfahren, um die angeschlossene Lastimpedanz zu ermitteln und damit die internen Verstärkungspegel zu skalieren.

Jeder DPA-220-Verstärker wird mit einem 4-poligen Anschlussstecker für den Anschluss der Lautsprecher geliefert. Achten Sie auf die richtige Polarität im nachstehenden Anschlussdiagramm.

<span id="page-5-1"></span>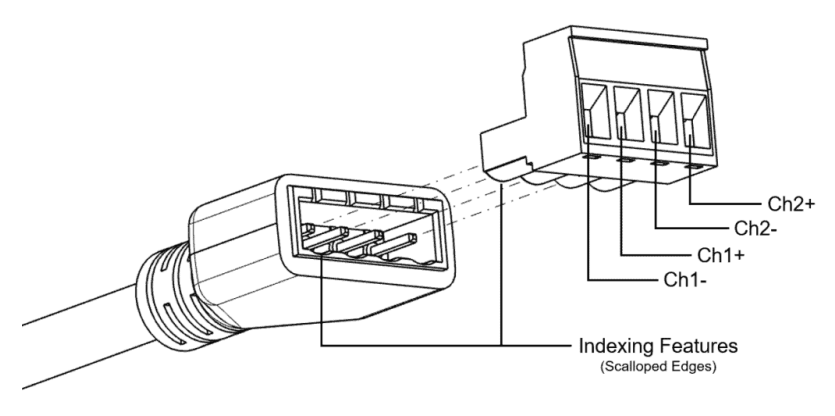

**Abbildung 2.2:** Lautsprecher-Anschlüsse

## <span id="page-5-0"></span>**2.2 Stromversorgung**

#### **Stromversorgung über Ethernet (PoE)**

Um den DPA-220 mit Strom zu versorgen, verbinden Sie Ihn einfach mit einem PoE-Port Ihres Netzwerk-Switches.

Alternativ können Sie auch einen PoE-Injektor verwenden.

#### **PoE-Aushandlung**

Nach dem Einschalten kommuniziert der DPA-220 mit dem PSE (d.h. dem PoE-Switch oder dem PoE-Injektor), um festzustellen, wie viel Leistung er anfordern darf. Daraufhin stellt der DPA-220 seine Verstärkung auf die ihm zur Verfügung stehende Leistung ein.

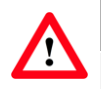

**Achtung**

Der DPA-220 kann nur so viel Leistung erzeugen, wie die ihm zur Verfügung gestellte Leistung. Um die Nennleistung zu erhalten, muss der Switch/Injektor ein PoE++ klassifiziertes Gerät sein (d.h. 802.3bt Typ 3, Klasse 6 oder besser).

#### **Externe Gleichstromversorgung (optional)**

Für den Betrieb ohne PoE oder mit einer redundanten Stromversorgung ist ein Anschluss für ein externes Netzteil vorgesehen. Der DPA-220 wurde für die Verwendung mit einer 24 oder 48-VDC-Spannungsversorgung konzipiert. Für die angegebene Nennleistung des DPA-220 muss das externe Netzteil eine Leistung von mindestens 55 Watt liefern.

## <span id="page-6-0"></span>**3 Installation**

Das Gehäuse des DPA-220 besitzt robustes Gehäuse mit einen "Hängebügel", mit dem sich der Verstärker nahezu überall einfach zu befestigen ist.

Der DPA-220 ist außerdem so leicht, dass er auch mit Kabelbindern befestigt werden kann.

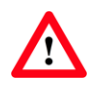

**Achtung**

Verlassen Sie sich niemals auf das angschlossene Ethernet-Kabel, um das gesamte Gewicht des DPA-220 zu tragen.

#### **Umgebungsbedingungen**

Der DPA-220 wurde für den Einsatz in Innenräumen mit Umgebungstemperaturen von bis zu 30°C entwickelt, aber die Installation in kühleren Umgebungen wird bevorzugt. Der DPA-220 nutzt sein Aluminiumgehäuse, um die von der Elektronik im Inneren erzeugte Wärme abzutransportieren. Das funktioniert hervorragend: Sie können das daran erkennen, wie warm das Aluminiumgehäuse während des Betriebs ist. Es wird sich definitiv warm anfühlen.

Je wärmer die Luft in der Umgebung des DPA-220 ist, desto weniger Wärme kann der Verstärker an die Luft abgeben und desto wärmer wird er betrieben. Es gibt aber keinen Grund zur Besorgnis: Der DPA-220 mag sich warm anfühlen - aber er ist so konzipiert, dass er so funktioniert.

## <span id="page-7-0"></span>**4 Inbetriebnahme**

## <span id="page-7-1"></span>**4.1 LEDs der Ethernet-Buchse**

Die in der Ethernet-Buchse integrierten LEDs zeigen den Verbindungsstatus, deren Geschwindigkeit und die Signalaktivität an.

#### **Gelbe LED**:

- Aus: Keine Verbindung
- An: Verbindung vorhanden
- Blinken: Signalaktivität

#### **Grüne LED**:

- Aus: 10BASE-T Geschwindigkeit
- An: 100BASE-T Geschwindigkeit

## <span id="page-7-2"></span>**4.2 Status-LED**

Die Farbe und das Blinkmuster der Status-LED zeigen Informationen über den DPA-220:

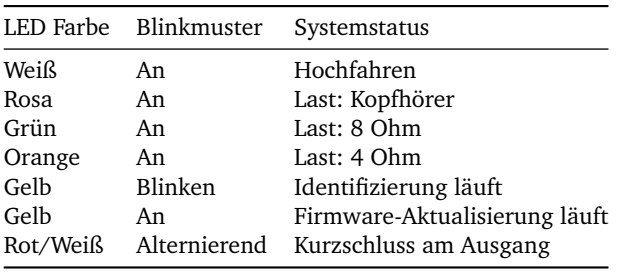

## <span id="page-8-2"></span><span id="page-8-0"></span>**4.3 Benutzeroberfläche**

Über einen Brower und die IP-Adresse des DPA-220 kann die Benutzeroberfläche aufgerufen werden.

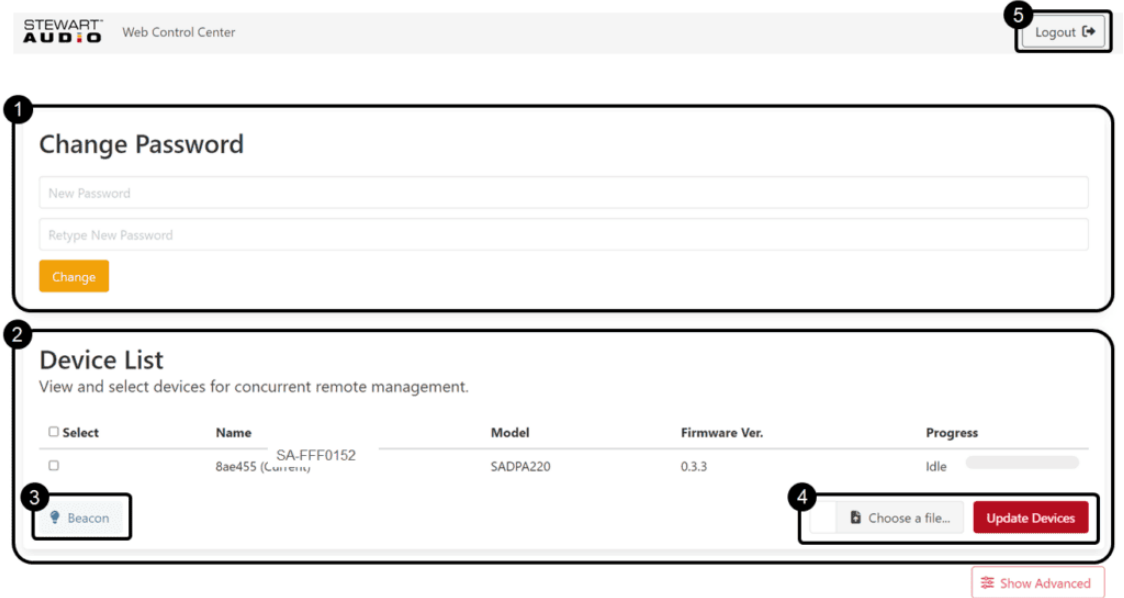

**Abbildung 4.1:** Benutzeroberfläche

- 1. Passwort ändern: Hiermit kann das Login-Passwort geändert werden. Standard ist "stewartaudio".
- 2. Geräteliste: Der DPA-220 erkennt und zeigt in dieser Liste alle DPA-220 Geräte, die im Netzwerk gefunden wurden.
- 3. Identifizierung (Beacon): Lässt die mehrfarbige LED in Gelb blinken den entsprechenden DPA-220 zu identifizieren.
- 4. Firmware-Aktualisierung: siehe [Abschnitt 5](#page-9-0)
- 5. Abmelden

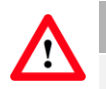

## **Achtung**

Das Login-Passwort des DPA-220 wird nach jeder Firmware-Aktualisierung auf den Standardwert zurückgesetzt. Stellen Sie sicher, dass Sie Ihre Geräte durch Ändern des Standard-Passworts nach jeder Firmware-Aktualisierung wieder absichern.

## <span id="page-8-1"></span>**4.4 Dante**

Der DPA-220 wird in die Audinate Dante™-Umgebung auf die gleiche Weise eingebunden wie alle anderen Dante-Geräte.

Der Verstärker zeigt sich im Dante-Controller mit zwei Audiokanal-Empfängern (Receiver).

## <span id="page-9-0"></span>**5 Firmware-Aktualisierung**

Die Firmware der DPA-220 sollte vor der Installation in einem Projekt aktualisiert werden.

- Verbinden Sie Ihren PC mit dem Netzwerk, in dem sich der oder die DPA-220 befinden, und öffnen Sie ein Browserfenster
- Geben Sie in der Adressleiste die IP-Adresse eines der Geräte ein
- Haken Sie die DPA-220 in der Liste an, die Sie aktualisieren möchten, und wählen dann die von Stewart Audio bereitgestellte Datei mit der Endung ".SAFUP"
- Klicken Sie auf "Upload", um das Update zu starten. Die Status-LED (siehe [Abschnitt 4.2\)](#page-7-2) leuchtet während der Aktualisierung durchgehend gelb.
- Sobald die Aktualisierung abgeschlossen ist, erlischt die Status-LED und das Gerät wird neu gestartet

## <span id="page-10-0"></span>**Abbildungsverzeichnis**

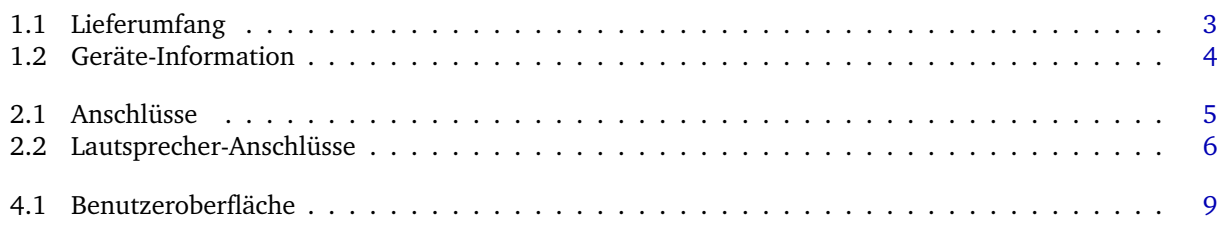